## **Iservizi in linea** *Di Bruno Rosati* **Applicazioni in linea: Web Site Garage by Netscape**

Se avete realizzato la vostra Home Page affinché il mondo :. ,'7''''' vi veda, vi apprezzi e vi comcodice HTML è a posto, che le immagini sono leggerissime e che di sicuro saliranno a migliaia a farvi visita, malgrado tutto ciò, malgrado la vostra sicurezza...digitate: [www.websitegarage.netsca](http://www.websitegarage.netsca-) pe.com e navigate verso il **ENDER CONCLUS** Web Site Garage di Netscapel

Il consiglio è disinteressato. il servizio è gratuito e il risultato, dopo aver fatto il "tagliando" al vostro sito, potrebbe essere ancora migliore di quello che, col vostro solit metodo del "fai-da-te", avevate già raggiunto.

Tune Up, GIF Lube, Hitometer e AOL Instant Product Showcase: sono questi i servizi al momento attivi nel garage di Netscape.

Una volta registrati - la procedura è un po' laboriosa, pazienza! - sarete autorizzati ad entrare nel Garage e potrete "alzare" il sito sul ponte.

Il primo controllo da fare è senz'altro l'analisi delle prestazioni di ogni singola pagina. I controlli di Tune Up riguardano livello di compatibilità alla lettura con i vari browser, tempo di caricamento, correttezza dei link, spelling del testo e design della pagina HTML, tabelle in primis. Per avviarlo basta digitare l'URL dove è posizionata la pagina, scrivere l'indirizzo di posta elettronica e quindi cliccare ••.•••I•• \_litIlt.l.IJ.IIL ••• \_~" •••••• sull'icona Go! In breve tempo - di gran **lunga inferiore ad altri service <sup>L</sup> -.onldl. r>Osl'cfo!.det".dr <sup>011</sup>** dello stesso tipo che abbiamo provato - arriverà il responso.

Questo apparirà in una pagina Web, ma intanto, con l'indirizzo di posta correttamente digitato, vi sarete garantiti il controllo automatico a scadenza mensile che Web Site Garage farà per proprio conto sulla vostra pagina e, di rimando, l'invio di un report piuttosto dettagliato nella

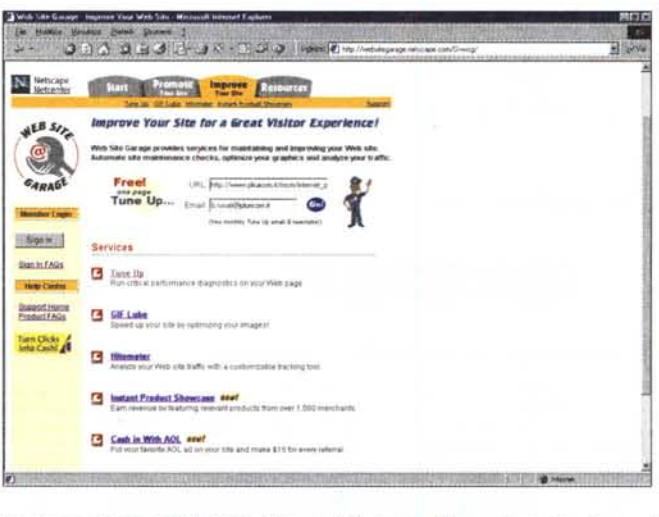

*La pagina iniziale del Web Site Garage di Netscape. Preparatevi* a *"mettere sul ponte" la vostra Home Page!*

casella di e-mai!.

La pagina del report in linea che nel frattempo si è visualizzata riporta una serie di votazioni che vanno da uno a quattro (Poor, praticamente insuffi-

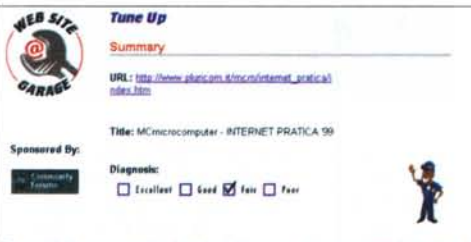

ice that have run on your home page (a

## **leavest Compatibility**  $\Box$  **Incellest**  $\boxtimes$  **food**  $\Box$  fair  $\Box$  fear Stanister It Readiness I Excellent @ Seed I Teir I Fee: **D hull •• 1 D 'tI' 6!f "11 D ,••,** Load Time  $\blacksquare$  **D D D D D D Pop Dead Link** Unable to get Link Popularity Check **Link Peputaring** Spelling **&!J ltuU.,1 D '.,4 O 'm D '\_ HTML Design fif lu.II ••' D ••••O "w O** *t.\_*

*Il report finale di Web Site che giudica la vostra Home Page* a *livello di compatibilità browser, giustezza dei link, struttura HTML* e *speffing del testo.*

ciente, Fair, Good ed Excel lent). Se, a parte tale pagella, nell'analisi vengono evidenziati degli errori, questi saranno evidenziati e insieme appariranno dei suggerimenti per porvi rimedio.

Il secondo servizio, praticamente un "bollino blu" di circolazione, è quello di GIF Lube per l'ottimizzazione delle immagini attraverso la riduzione della palette dei colori e la conseguente riduzione dei kbyte.

Terzo servizio: Hitometer. Ovvero, la prova del fuoco. Quante visite avete fin qui ricevuto sulla vostra Home Page? E quali sono, di questa, le pagine più frequentate? I link più cliccati? Con Hitometer sarà possibile fare

delle statistiche sorprendentemente particolareggiate.

E infine: Instant Product Showcase, la vetrina per mettervi realmente in mostra e farvi conoscere dal popolo

dei navigatori. Con l'IPS finirete dritti dritti sui motori di ricerca più frequentati e diverrete più visibili.

Con Web Site Garage le nostre pagine diventano sintatticamente inappuntabili, visibili al 100% dai browser in circolazione, più veloci al caricamento e, forse, più frequentate.

Provare per credere e credere per sperare!

In alternativa al Web Site Garage - anche se non dovete aspettarvi lo stesso livello prestazionale - vi proponiamo l'HTMLworks [\(www.htmlworks.com\):](http://www.htmlworks.com:) un'applicazione in linea che ricalca la stessa filosofia progettuale e applicativa del GIFworks dedicato all'ambito grafico. Menu e comandi per analizzare, ottimizzare e attenzione: generare (e quindi salvare) il codice HTML direttamente in linea.  $\frac{1}{25}$ 

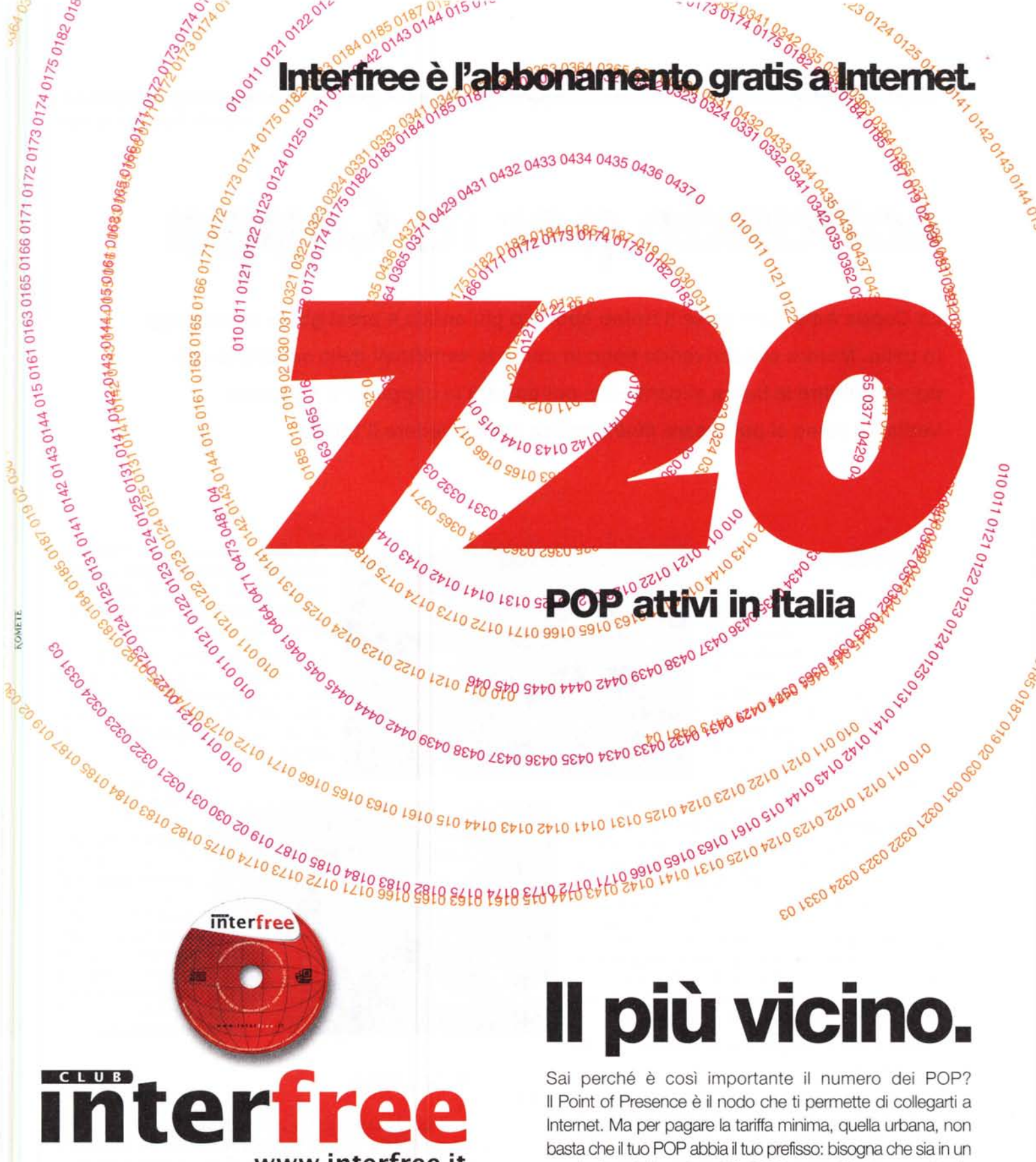

# **[www.interfree.it](http://www.interfree.it)**

## Come abbonarsi:

Se hai già accesso a Internet, vai su http://www.interfree.it e segui le istruzioni. Se hai bisogno di aiuto vai su help.interfree.it

Se hai PC e modem, chiama via modem il numero verde 800 051 988 e immetti questi dati di accesso: nome utente: ifree. password: ifree, browser: <http://club.interfree> .il/iscrizione/

**Se non hai PC o modem**, vai presso il punto vendita Computer Discour<br>o il corner Compy più vicini. Ritirerai gratis il kit Interfree.

Sai perché è così importante il numero dei POP? Il Point of Presence è il nodo che ti permette di collegarti a Internet. Ma per pagare la tariffa minima, quella urbana, non basta che il tuo POP abbia il tuo prefisso: bisogna che sia in un raggio di pochi km da te. Più i POP sono diffusi con capillarità, più è probabile che ciò accada. Interfree è l'abbonamento a Internet che ti offre il maggior numero di POP: 720. Così, praticamente in ogni zona d'Italia, ti consente l'accesso a Internet al costo minimo. E i vantaggi non finiscono qui: trovare le linee libere è più facile e connettersi diventa più veloce.